# **Table of Contents**

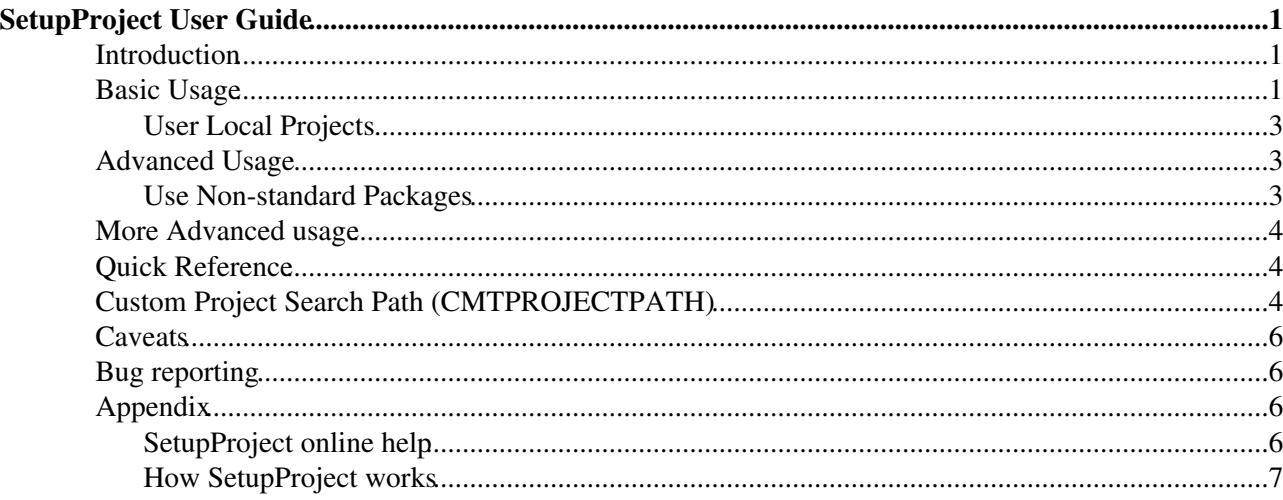

# <span id="page-1-0"></span>**SetupProject User Guide**

# <span id="page-1-1"></span>**Introduction**

SetupProject has been introduced to address the need of a tool to prepare a customized environment in which run an LHCb application.

Since its initial version (end of July, 2006), the *simple* tool grew in functionality and flexibility to address more and more use cases.

Disclaimer: all the versions of the projects presented in this page are those available at the moment of writing and there is no implicit or explicit suggestion about which version to use or not to use. They are just examples.

### <span id="page-1-2"></span>**Basic Usage**

The simplest use-case one can imagine, is the configuration of the runtime environment for a released version of a project, so that one can call directly the application passing the preferred options, without having to check out from CVS the top level package of the application.

To be able to use SetupProject, you need the minimal LHCb environment that you get when you log on lxplus.cern.ch or after having sourced the ExtCMT script in a local installation.

The minimal information that you need to pass to SetupProject is the name of the application (or project) you want to use. Obviously you may want to specify the version, but if you do not do it, SetupProject will use the latest available. An example is:

```
[lxplus] ~ > SetupProject DaVinci
Configuring DaVinci v20r0 from /afs/cern.ch/lhcb/software/releases/DAVINCI/DAVINCI_v20r0
Using CMTPROJECTPATH = '/afs/cern.ch/user/m/marcocle/cmtuser:/afs/cern.ch/lhcb/software/releases:
Environment for DaVinci v20r0 ready.
(taken from DaVinci v20r0 from /afs/cern.ch/lhcb/software/releases/DAVINCI/DAVINCI_v20r0)
```
As you can see, the output is pretty self explanatory. You have the version of the application, the CMTPROJECTPATH used to locate dependent projects and where the binaries are actually taken from.

To specify the version of the application that you need, just add it to the command line:

```
[lxplus] ~ > SetupProject DaVinci v19r14
Configuring DaVinci v19r14 from /afs/cern.ch/lhcb/software/releases/DAVINCI/DAVINCI_v19r14
Using CMTPROJECTPATH = '/afs/cern.ch/user/m/marcocle/cmtuser;/afs/cern.ch/lhcb/software/releases:Environment for DaVinci v19r14 ready.
(taken from DaVinci v19r14 from /afs/cern.ch/lhcb/software/releases/DAVINCI/DAVINCI_v19r14)
```
If you do not remember or do not know which versions are available, you have two choices: you can tell SetupProject to list the versions it can use or let it propose the list from which to chose a version. The list is produced with the command line option --list-versions, that can be abbreviated with --list:

```
[lxplus] ~ > SetupProject DaVinci --list
v12r18 in /afs/cern.ch/lhcb/software/releases
v14r5 in /afs/cern.ch/lhcb/software/releases
v19r5 in /afs/cern.ch/lhcb/software/releases
v19r6 in /afs/cern.ch/lhcb/software/releases
v19r7 in /afs/cern.ch/lhcb/software/releases
v19r8 in /afs/cern.ch/lhcb/software/releases
v19r9 in /afs/cern.ch/lhcb/software/releases
```
v19r10 in /afs/cern.ch/user/m/marcocle/cmtuser v19r11 in /afs/cern.ch/lhcb/software/releases v19r12 in /afs/cern.ch/lhcb/software/releases v19r13 in /afs/cern.ch/user/m/marcocle/cmtuser v19r14 in /afs/cern.ch/lhcb/software/releases v20r0 in /afs/cern.ch/lhcb/software/releases

(you can notice that most of the proposed versions come from the standard release area, while two come from my cmtuser directory, the reason of it is explained later in this page). If you prefer to chose the version from a list of possibilities, the command line option is  $-\text{ask}$ :

```
[lxplus] ~ > SetupProject DaVinci --ask
Please enter your choice (v12r18 v14r5 v19r5 v19r6 v19r7 v19r8 v19r9 v19r10 v19r11 v19r12 v19r13
Trying version 'v19r8'
Configuring DaVinci v19r8 from /afs/cern.ch/lhcb/software/releases/DAVINCI/DAVINCI_v19r8
Using CMTPROJECTPATH = '/afs/cern.ch/user/m/marcocle/cmtuser:/afs/cern.ch/lhcb/software/releases:Environment for DaVinci v19r8 ready.
(taken from DaVinci v19r8 from /afs/cern.ch/lhcb/software/releases/DAVINCI/DAVINCI_v19r8)
```
In this case, at the prompt, you can press enter without typing anything to accept the default (equivalent to a call to SetupProject without explicit version), type q to avoid changes to your environment or select a different version.

You may need to try versions that are not in production yet, like the build available in the special release are called LHCBDEV. Since SetupProject doesn't propose those version by default to avoid possible problems, you can enable LHCBDEV with the command line option --dev:

```
[lxplus] ~ > SetupProject Panoramix --list
v9r8 in /afs/cern.ch/lhcb/software/releases
v15r8 in /afs/cern.ch/lhcb/software/releases
v15r9 in /afs/cern.ch/lhcb/software/releases
v15r10 in /afs/cern.ch/lhcb/software/releases
v15r11 in /afs/cern.ch/lhcb/software/releases
v15r13 in /afs/cern.ch/lhcb/software/releases
v15r14 in /afs/cern.ch/lhcb/software/releases
v15r15 in /afs/cern.ch/lhcb/software/releases
[lxplus] ~ > SetupProject Panoramix --dev --list
v9r8 in /afs/cern.ch/lhcb/software/releases
v15r8 in /afs/cern.ch/lhcb/software/releases
v15r9 in /afs/cern.ch/lhcb/software/releases
v15r10 in /afs/cern.ch/lhcb/software/releases
v15r11 in /afs/cern.ch/lhcb/software/releases
v15r13 in /afs/cern.ch/lhcb/software/releases
v15r14 in /afs/cern.ch/lhcb/software/releases
v15r15 in /afs/cern.ch/lhcb/software/releases
v15r16 in /afs/cern.ch/lhcb/software/DEV
v16r0 in /afs/cern.ch/lhcb/software/DEV
```
Note that the version that would be taken by default is the last one of the list.

There is another way of using a DEV directory,  $-\text{dev-dir}$ , which allows you to specify something different from the standard LHCBDEV or more than one "dev" directory (not a very common use case, I agree). An example of a dev directory is the location of the [LHCb nightly builds](http://cern.ch/lhcb-nightlies)  $\mathbb{F}$ :

```
[lxplus] ~ > SetupProject Brunel --dev-dir /afs/cern.ch/lhcb/software/nightlies/lhcb2/Wed
Configuring Brunel HEAD from /afs/cern.ch/lhcb/software/nightlies/lhcb2/Wed/BRUNEL/BRUNEL_HEAD
Using CMTPROJECTPATH = '/afs/cern.ch/lhcb/software/niphtlies/lhcb2/Wed://afs/cern.ch/user/m/marcocEnvironment for Brunel HEAD ready.
(taken from Brunel HEAD from /afs/cern.ch/lhcb/software/nightlies/lhcb2/Wed/BRUNEL/BRUNEL_HEAD)
```
#### <span id="page-3-0"></span>**User Local Projects**

The supported way (within LHCb) of developing software in the context of an application/project is to create a "user project" in which you can check out packages from CVS or create your new ones. You do not need a deep knowledge of the internal structure of projects managed with CMT, SetupProject will do the dirty job of creating the project directory if you use the option --build-env. You have to specify the name of the project and the version you want to use. If the version is omitted, SetupProject will ask which one to use (this differs from the behavior described before to maintain the same behavior of a previous tool used for the same purpose). Example:

```
[lxplus] ~ > SetupProject LHCb --build-env v25r0
Build-time environment for LHCb v25r0 ready.
Created user project in /afs/cern.ch/user/m/marcocle/cmtuser/LHCb_v25r0
Current directory is '/afs/cern.ch/user/m/marcocle/cmtuser/LHCb_v25r0'.
Using CMTPROJECTPATH = '/afs/cern.ch/user/m/marcocle/cmtuser:/afs/cern.ch/lhcb/software/releases:
[lxplus] ~/cmtuser/LHCb_v25r0 >
```
After the call to SetupProject, you will be in the directory of the local project, ready to call getpack or to create your package. If the project directory is already present, it will not be modified (you can tell the difference because SetupProject will not print the line Created user project in ...). The location in which the user project is created is defined by the variable  $Use *r*_release_area$ , if you want the project to be created somewhere else, just change its value (the default is ~/cmtuser).

It must be clear that when called with --build-env, SetupProject cannot prepare a runtime environment. The reason is simple: if you want to build some code, most probably the libraries you may want to use do not exist yet in your local project, so there is nothing you can use yet.

To prepare the runtime environment using your user project, you don't need to do anything special: SetupProject always look for projects in your User\_release\_area, as you can notice with --list:

```
[lxplus] ~ > SetupProject LHCb --list
v23r5 in /afs/cern.ch/lhcb/software/releases
v23r6 in /afs/cern.ch/lhcb/software/releases
v23r7 in /afs/cern.ch/lhcb/software/releases
v24r0 in /afs/cern.ch/lhcb/software/releases
v24r1 in /afs/cern.ch/lhcb/software/releases
v25r0 in /afs/cern.ch/user/m/marcocle/cmtuser
```
The fact that the user project is used, is also clear when setting up the runtime environment:

```
[lxplus] ~ > SetupProject LHCb v25r0
Configuring LHCb v25r0 from /afs/cern.ch/user/m/marcocle/cmtuser/LHCb_v25r0
Using CMTPROJECTPATH = '/afs/cern.ch/user/m/marcocle/cmtuser:/afs/cern.ch/lhcb/software/releases:Environment for LHCb v25r0 ready.
(taken from LHCb v25r0 from /afs/cern.ch/user/m/marcocle/cmtuser/LHCb_v25r0)
```
If you do not want that your local project is picked up, you have to unset User\_release\_area (or to rename the user project directory).

### <span id="page-3-1"></span>**Advanced Usage**

#### <span id="page-3-2"></span>**Use Non-standard Packages**

When SetupProject is asked to prepare the runtime environment for a project, it uses all the packages that belong to the requested project plus those that are used by them, directly or indirectly. This means that setting up *Brunel* will not give you access to all the packages in *LHCb*.

#### SetupProject < LHCb < TWiki

There is at least one case where the behavior could be annoying: the CondDBBrowser. The graphical user interface to the Conditions Database needs some libraries that are made available only if you use the package Tools/CondDBUI, which is part of *LHCb*. Of course, you can do SetupProject LHCb and get the browser, but you may be working with Panoramix and do not want to leave of modify (maybe corrupt) the environment to be able to start the browser, so SetupProject gives you the possibility of getting the environment specific to packages that are not in the project with the option --use:

```
[lxplus] ~ > SetupProject Panoramix --use Tools/CondDBUI
Configuring Panoramix v15r15 from /afs/cern.ch/lhcb/software/releases/PANORAMIX/PANORAMIX_v15r15
Using CMTPROJECTPATH = '/afs/cern.ch/user/m/marcocle/cmtuser:/afs/cern.ch/lhcb/software/releases:
Environment for Panoramix v15r15 ready.
(taken from Panoramix v15r15 from /afs/cern.ch/lhcb/software/releases/PANORAMIX/PANORAMIX_v15r15)
[lxplus] ~ > echo $CONDDBUIROOT
/afs/cern.ch/lhcb/software/releases/LHCB/LHCB_v24r0/Tools/CondDBUI/v2r10
```
The usefulness of --use is not limited to add a package to the list of the used ones. With special projects like DBASE and PARAM, you have many versions of a package available at the same time, but only the latest one us used. If you need a special version of one of these packages, for example the version of DecFiles has to be fixed for productions of simulated data, you can add it to the use parameter:

```
[lxplus] ~ > SetupProject Gauss v33r2 --use "Gen/DecFiles v14r4"
Configuring Gauss v33r2 from /afs/cern.ch/lhcb/software/releases/GAUSS/GAUSS_v33r2
Using CMTPROJECTPATH = '/afs/cern.ch/user/m/marcocle/cmtuser:/afs/cern.ch/lhcb/software/releases:
Environment for Gauss v33r2 ready.
(taken from Gauss v33r2 from /afs/cern.ch/lhcb/software/releases/GAUSS/GAUSS_v33r2)
[lxplus] ~ > echo $DECFILESROOT
/afs/cern.ch/lhcb/software/releases/DBASE/Gen/DecFiles/v14r4
```
Please, note the quotes around "Gen/DecFiles v14r4": they are needed.

### <span id="page-4-0"></span>**More Advanced usage**

### <span id="page-4-1"></span>**Quick Reference**

```
Set up the runtime environment for a released application
             ◊ SetupProject DaVinci
             ◊ SetupProject Brunel v33r1
             ◊ SetupProject Panoramix --ask
Set up the runtime environment for an application in the nightly builds
             ◊ SetupProject DaVinci --nightly lhcb2
             ◊ SetupProject DaVinci --nightly lhcb2 Wed
Prepare a user local project
             ◊ SetupProject --build-env LHCb v25r0
             setenvLHCb v25r0
◊ 
               (an alias to the previous command)
```
# <span id="page-4-2"></span>**Custom Project Search Path (CMTPROJECTPATH)**

Since beginning of October 2008, SetupProject does not use anymore the defined CMTPROJECTPATH (the environment variable used to declare where to find projects), but it always constructs it from User\_release\_area (by default ~/cmtuser), LHCBPROJECTPATH (the default basic project search path) and the command line.

The reason for the change of behavior is needed because the old behavior could lead to some inconsistencies across calls to SetupProject. Of course, something similar to the old behavior is still possible with the command line option --keep-CMTPROJECTPATH.

Here I describe how to have SetupProject constructing the CMTPROJECTPATH for you. The basic logic is that the minimal CMTPROJECTPATH is given by the environment variable LHCBPROJECTPATH, the options to modify the CMTPROJECTPATH are prepended to it and the User\_release\_area must always be the first one to be searched. The options that modify the CMTPROJECTPATH are:

```
\bullet --dev
• --dev-dir <dir>
• --nightly <slot> [<day>]
```
The basic call to SetupProject, without any special option will set CMTPROJECTPATH to \${User\_release\_area}:\${LHCBPROJECTPATH}.

The option  $-\text{dev}$  prepends to the CMTPROJECTPATH the content of the environment variable LHCBDEV, so that a call

SetupProject LHCb --dev

will set CMTPROJECTPATH to  $$$ {User\_release\_area}: \${LHCBDEV}: \${LHCBPROJECTPATH}.

 $-\text{dev-dir}$  is used to specify a different "dev" area, so  $-\text{dev}$  is actually equivalent to  $-\text{dev-dir}$ \${LHCBDEV}. The call

SetupProject LHCb --dev-dir /afs/cern.ch/user/m/marcocle/public

will result in the value

```
${User_release_area}:/afs/cern.ch/user/m/marcocle/public:${LHCBPROJECTPATH} for
CMTPROJECTPATH.
```
The option  $-\text{nightly}$  allows to prepare the environment to use the standard [LHCb nightly build directories](http://lhcb-nightlies.web.cern.ch/lhcb-nightlies/cgi-bin/nightlies.py)  $\mathbb{F}$ . It accepts a mandatory argument defining the slot to use (e.g. lhcb1 or lhcb2) and an optional argument for the day (3 chars abbreviation), which is defaulted to the current day. With this option, SetupProject checks the existence of the configuration file of the nightly build and uses the information in it to prepare the CMTPROJECTPATH (needed for some special configuration of the nightly build slot). The call

SetupProject LHCb --nightly lhcb1

will set CMTPROJECTPATH to

\${User\_release\_area}:/afs/cern.ch/lhcb/software/nightlies/lhcb1/Fri:...:\${LHCBPROJECTPATH} (assuming today is Friday), where the ... will contain the special entries required by the slot.

The options described can be combined for a more complex CMTPROJECTPATH. The specified directories are added to the CMTPROJECTPATH in the order specified on the command line, after User\_release\_area and before LHCBPROJECTPATH. So from

SetupProject LHCb --dev-dir /afs/cern.ch/user/m/marcocle/public --nightly lhcb1 Mon --dev --dev-d

you should expect CMTPROJECTPATH featuring, in this order,

- \${User\_release\_area}
- /afs/cern.ch/user/m/marcocle/public
- /afs/cern.ch/lhcb/software/nightlies/lhcb1/Mon
- $\bullet$  \$ $\{$ LHCBDEV $\}$
- /afs/cern.ch/user/s/somebody/public
- \${LHCBPROJECTPATH}.

#### <span id="page-6-0"></span>**Caveats**

There are 2 main usages for SetupProject: the fist one is to setup the full environment of a project and the second one is to prepare the environment for the software development. This second usage which is performed by using the --build-env option (or equivalently by using the alias setenvProject) doesn't setup the full environment. It only updates the environment variable LHCBPROJECTPATH.

This is all you need to build your software. For example, here is a normal usage of SetupProject for both development and run:

1. Prepare the environment which the custom directory from the nightly builds:

```
SetupProject --build-env --nightly lhcb2 DaVinci v24r0 (setenvProject --night
2. checkout the package you would like to modifiy
```

```
 getpack MyPack
3. Modify your package
4. Build it
```

```
 cd MyPack/cmt
 cmt make
```
5. Do the full setup to run it

SetupProject --nightly lhcb2 DaVinci v24r0

It is important that the build is done before the full setup is done. Otherwise you could end up with a package that doesn't build in the normal environment.

# <span id="page-6-1"></span>**Bug reporting**

Please report bugs to the SetupProject category of the [lhcbscripts Savannah bug tracker](https://savannah.cern.ch/bugs/?func=additem&group=lhcbscripts)

### <span id="page-6-2"></span>**Appendix**

#### <span id="page-6-3"></span>**SetupProject online help**

This is the help message you can get calling  $Set  $\leftarrow$  help:$ 

```
Usage: SetupProject.py [options] <project_name> [version|--ask] [options] [externals]
Options:
--version show program's version number and exit
-h, --help show this help message and exit
 --site SITE enable site specific defaults
 --ask ask for the version of the project to use (overrides
 the version specified)
 --disable-CASTOR remove CASTOR from the added dependencies
--tag_add TAG_ADD specify extra CMT tags
 --use USE add a CMT use statement
  --verbose be a bit more verbose
 --debug<br>--ignore-missing output useful for debugging<br>--ignore-missing do not fail if some external
                   do not fail if some externals are missing, just<br>complain
 --ignore-context
                    do not use CMTUSERCONTEXT even if it should be used
  --list-versions print available versions of the specified project and
                     exit (all other options are ignored)
  --build-env sets only the build time environment for the project
Caveats 6
```
#### SetupProject < LHCb < TWiki

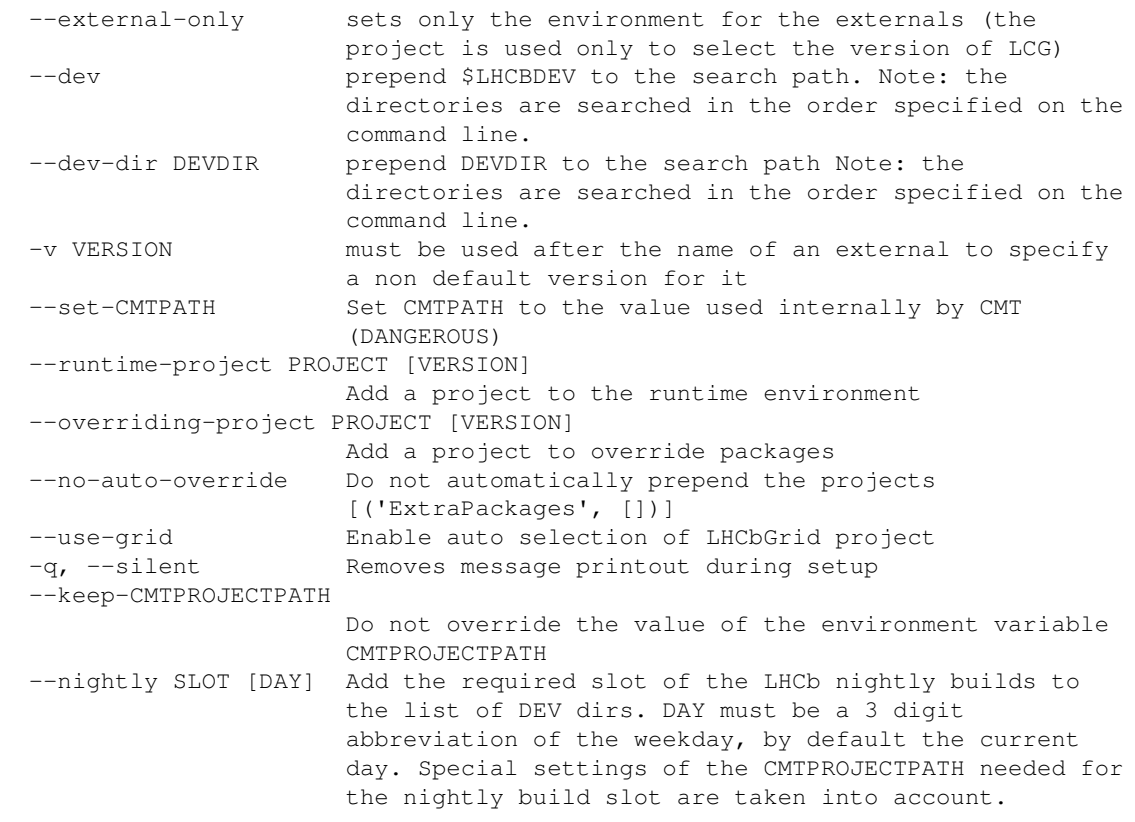

#### <span id="page-7-0"></span>**How SetupProject works**

-- [MarcoClemencic](https://twiki.cern.ch/twiki/bin/view/Main/MarcoClemencic) - 20 Oct 2008

This topic: LHCb > SetupProject Topic revision: r9 - 2009-11-25 - HubertDegaudenzi

Copyright &© 2008-2019 by the contributing authors. All material on this collaboration platform is the property of the contributing authors. Ideas, requests, problems regarding TWiki? [Send feedback](https://cern.service-now.com/service-portal/search.do?q=twiki)